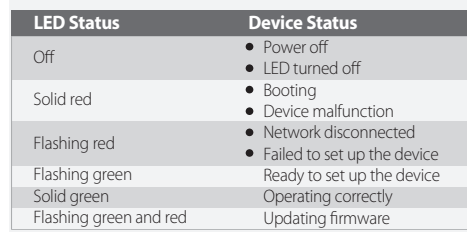

# **Power On the Camera 1**

Connect the camera to power. You can choose wireless or wired network connection (**see part 1**).

**2 Get the Imou Life App**

**i** In case you need to reset the camera, press and hold the reset button for 10 s until the LED turns solid red. English

# **O** Schalten Sie die Kamera ein

Scan the QR code **on part 2** or search for "Imou Life" to download and install the app. Create an account and log in.

# **Set Up the Camera 3**

Scan the QR code on the body of the device or on the cover of this guide with the app, and then follow on-screen instructions to complete the setup (**see part 3**).

# **Install the Camera 4**

Make sure the mounting surface is strong enough to hold three times the weight of the camera. For detailed installation process, please **see part 4**.

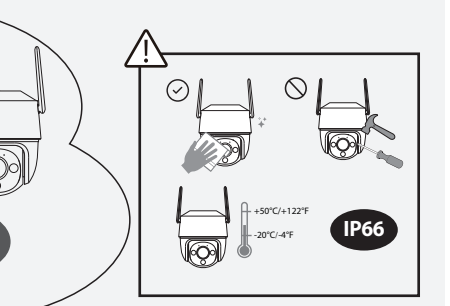

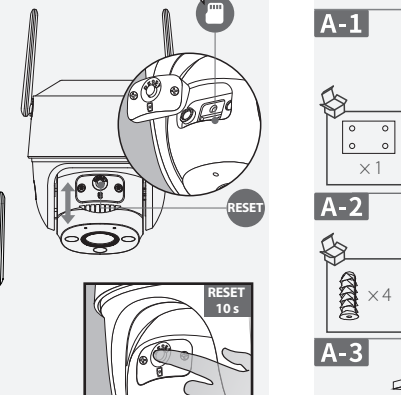

Setup

 $\overline{\mathbf{v}}$ 

 $\bigcirc$  Done

 $\circ$ 

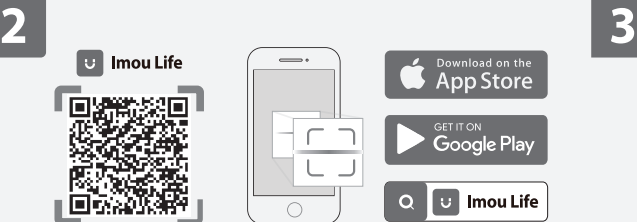

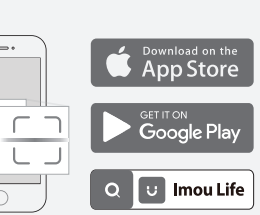

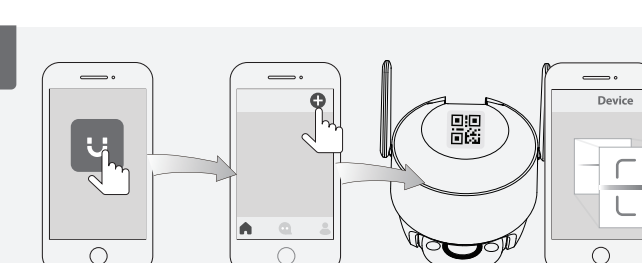

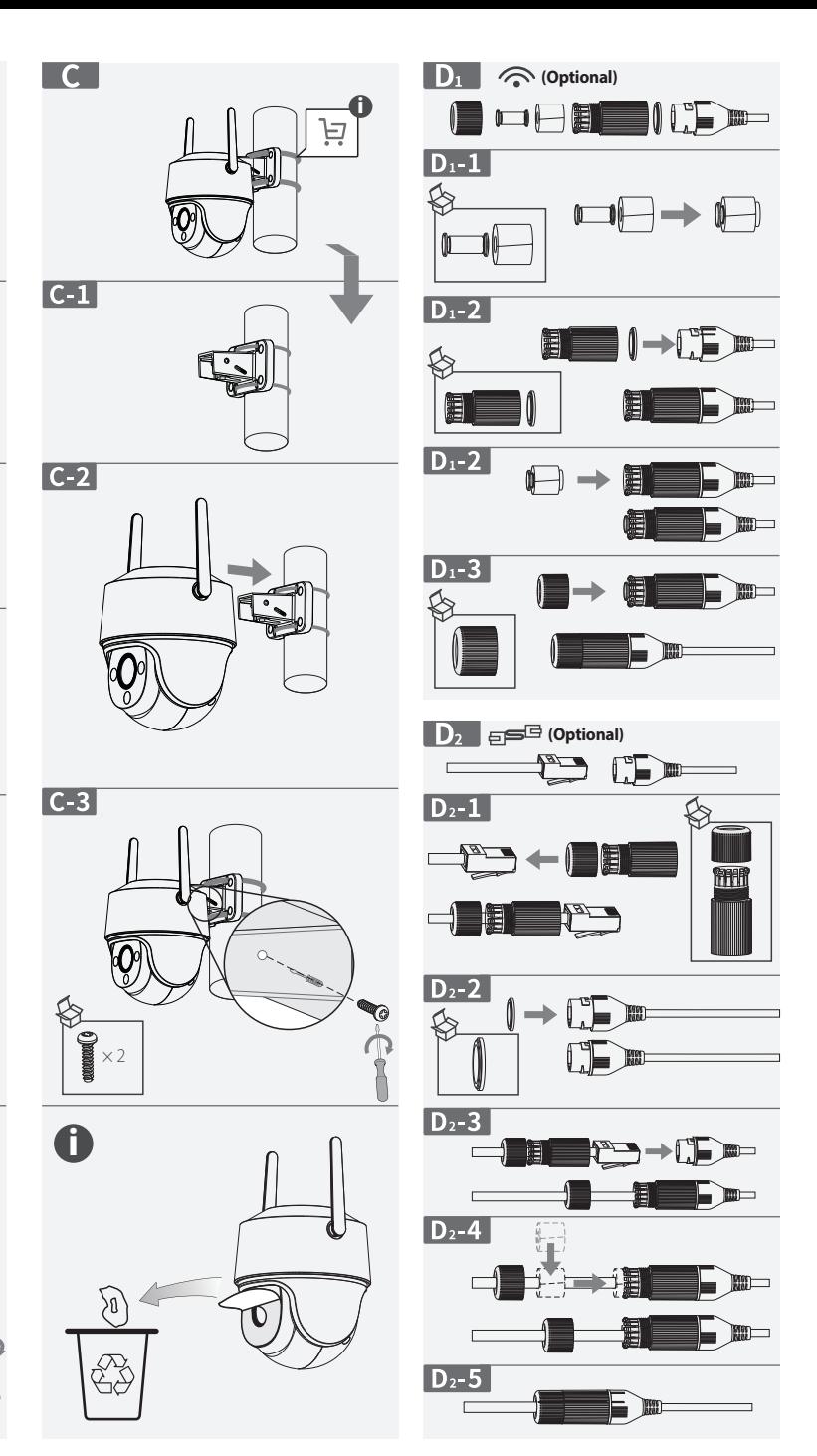

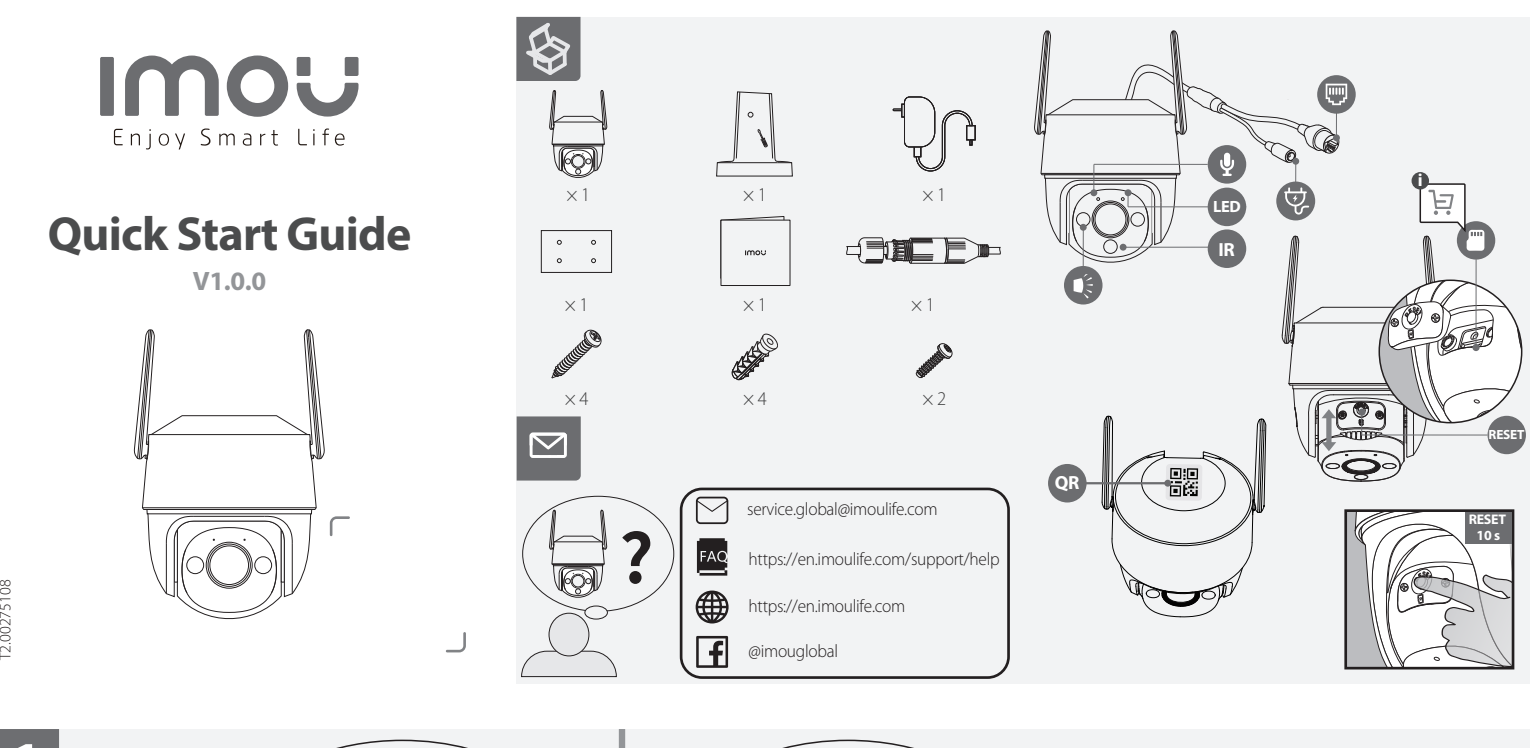

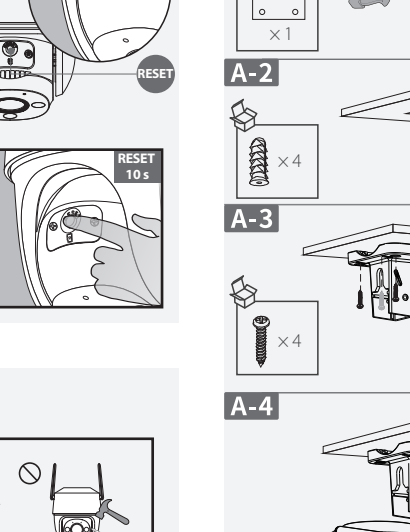

**12 VDC 1 A**

**1 Wi-Fi** 60è **12 VDC**   $\bigcirc$ **1 A**

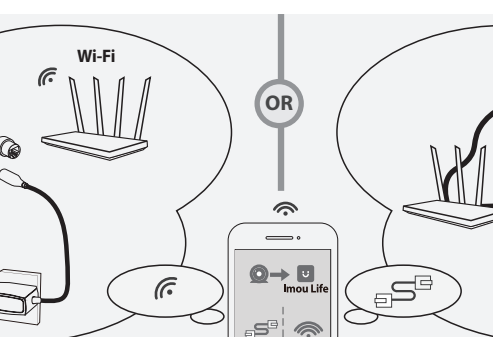

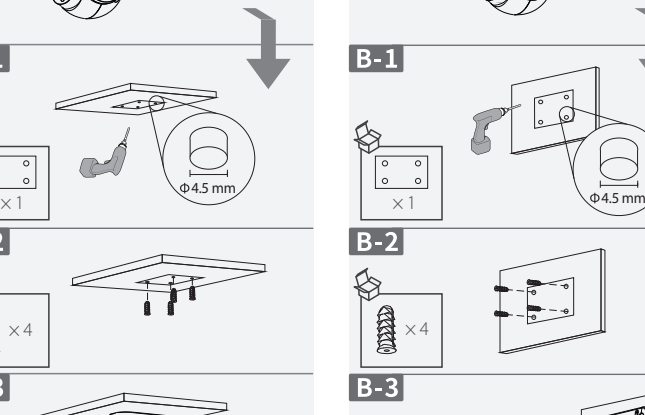

 $\overline{B}$ 

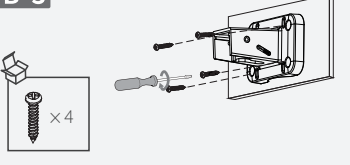

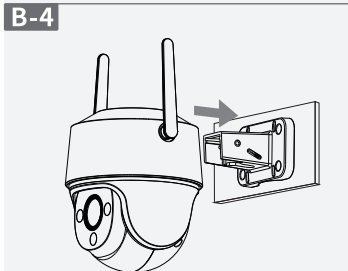

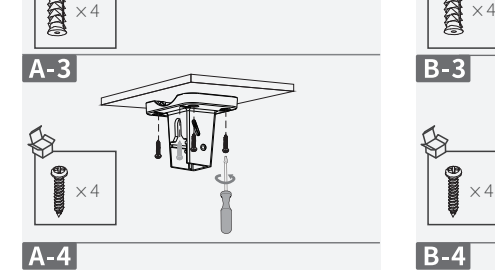

× 2

 $A-5$ 

♦

**Internet**

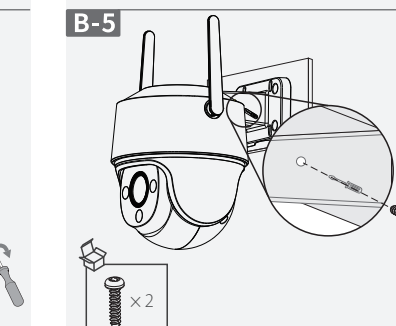

# **Allumer la caméra**

Branchez la caméra à l'alimentation. Vous pouvez choisir une connexion réseau sans fil ou filaire (**voir partie 1**).

# **Obtenir l'appli Imou Life**

Scannez le code QR **à la partie 2** ou recherchez « Imou Life » pour télécharger et installer l'application. Créez un compte et connectez-vous.

# **Configuration de la caméra**

Scannez le code QR sur le boîtier de l'appareil ou sur la couverture de ce guide avec l'application, puis suivez les instructions à l'écran pour terminer la configuration (**voir partie 3**).

- Avería del dispositivo Red desconectada
- Fallo al configurar el dispositivo
- Listo para configurar el dispositivo
- Funcionamiento correcto
- Actualizando firmware

# **Installez la caméra**

Assurez-vous que la surface de montage est suffisamment solide pour supporter trois fois le poids de la caméra. Pour plus de détails sur le processus d'installation, **voir partie 4**.

Scannen Sie den QR-Code **in Abschnitt 2** oder suchen Sie nach<br>"Imou Life", um die App herunterzuladen und zu installieren. Erstellen Sie ein Konto und melden Sie sich an.

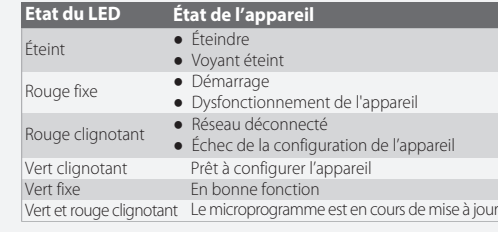

Si vous avez besoin de réinitialiser la caméra, maintenez le bouton de réinitialisation enfoncé pendant 10 secondes jusqu'à ce que le voyant lumineux devienne rouge fixe. Français

# **Encienda la cámara** Conecte la cámara a la corriente. Puede elegir entre una conexión de

red inalámbrica o por cable (**consulte el apartado 1**).

**Descargue la aplicación Imou Life** Escanee el código QR **en el apartado 2** o busque "Imou Life" para descargar e instalar la aplicación. Cree una cuenta e inicie sesión.

# **Configure el dispositivo** Use la aplicación para escanear el código QR situado en el cuerpo del dispositivo o en la portada de esta guía y siga las instrucciones de la

# pantalla para completar la configuración (**consulte el apartado 3**). **Instale la cámara**

Asegúrese de que la superficie de montaje sea lo suficientemente resistente para soportar tres veces el peso de la cámara. Para consultar

el proceso de instalación con más detalle, consulte el **apartado 4**.

# **Estado del LED Estado del dispositivo**

- Apagándose
- LED apagado
- **Arranque**

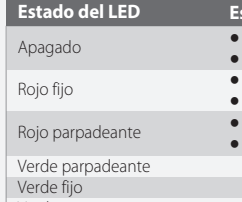

Verde y rojo intermitente Si tiene que reiniciar la cámara, mantenga pulsado el botón de

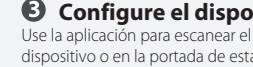

reinicio durante 10 s hasta que el LED se ilumine en rojo fijo.

Español

Schließen Sie die Kamera an die Stromversorgung an. Sie können eine drahtlose oder kabelgebundene Netzwerkverbindung wählen (**siehe Abschnitt 1**).

# **App Imou Life erhalten**

# **Richten Sie die Kamera ein**

Scannen Sie den QR-Code auf dem Gehäuse des Geräts oder auf dem Umschlag dieser Anleitung mit der App und folgen Sie dann den Anweisungen auf dem Bildschirm, um die Einrichtung abzuschließen (**siehe Abschnitt 3**).

# **Kamera installieren**

Stellen Sie sicher, dass die Montagefläche stabil genug ist, um das dreifache Gewicht der Kamera zu tragen. Detaillierte Schritte zur Installation finden Sie in **Abschnitt 4**.

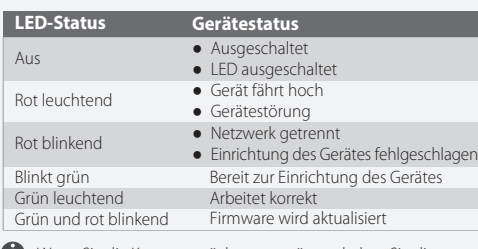

Wenn Sie die Kamera zurücksetzen müssen, halten Sie die Rücksetztaste 10 Sekunden lang gedrückt, bis die LED ständig rot leuchtet. Deutsch

# **Schakel de camera in**

# Sluit de camera aan op de voeding. U kunt kiezen voor draadloze of bekabelde netwerkverbinding (**zie deel 1**).

**Download de Imou Life App** Scan de QR-code **op deel 2** of zoek naar "Imou Life" om de app te downloaden en installeren. Creëer een account en meld je aan.

# **De camera instellen**

Scan met behulp van de app de QR-code op de behuizing van het apparaat of op de omslag van deze handleiding en volg de instructies op het scherm om de installatie te voltooien (**zie deel 3**).

# **De camera installeren**

Controleer of het montageoppervlak sterk genoeg is om minstens drie keer het gewicht van de camera te dragen. Voor een gedetailleerd installatieproces, **zie deel 4**.

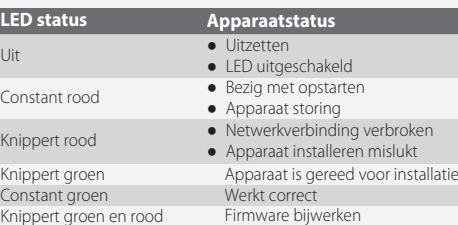

Als u de camera wilt resetten, houdt u de resetknop 10 seconden ingedrukt totdat de LED rood brandt.

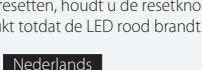

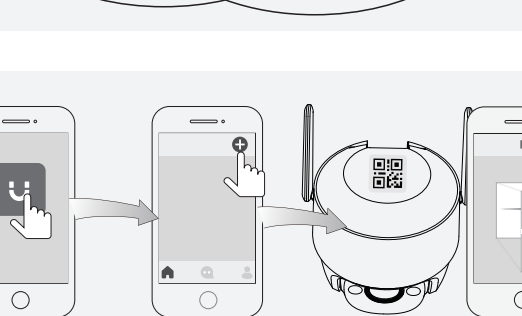

# **Ligar a câmara**

Ligue a câmara à alimentação. Pode optar por uma ligação de rede sem fios ou com fios (**consulte a secção 1**).

# **Obter a aplicação Imou Life**

Leia o código QR **na secção 2** ou pesquise por "Imou Life" para transferir e instalar a aplicação. Crie uma conta e inicie sessão.

# **Configurar a câmara**

Utilize a aplicação para ler o código QR no corpo do dispositivo ou na capa deste guia e, depois, siga as instruções apresentadas no ecrã para concluir a configuração (**consulte a secção 3**).

#### **Instalar a câmara**

Certifique-se de que a superfície de montagem é suficientemente forte para suportar três vezes o peso da câmara. Para obter instruções detalhadas de instalação, consulte a **secção 4**.

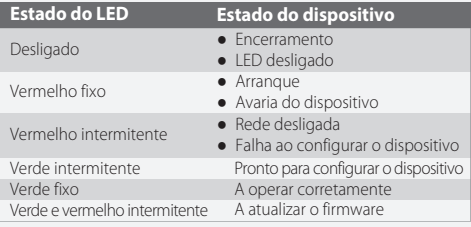

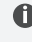

Se for necessário reiniciar a câmara, prima sem soltar o botão de reposição durante 10 segundos até o LED ficar vermelho fixo.

**Português** 

# **Kamerayı Açma**

.<br>Kablosuz veya kablolu ağ bağlantısını Kamerayı güce bağlayın. Kablo<br>seçebilirsiniz (**bkz. bölüm 1**).

**Imou Life Uygulamasının Edinilmesi** Uygulamayı indirip yüklemek için QR kodunu **bölüm 2'de** taratın veya "Imou Life"ı arayın. Bir hesap oluşturarak oturum açın.

# **Kamerayı Kurma**

Cihazın gövdesindeki veya bu kılavuzun kapağındaki QR kodunu uygulamayla taratın ve ardından kurulumu tamamlamak için ekrandaki talimatları izleyin (**bkz. bölüm 3**).

onare il codice QR **parte 2** o cercare "Imou Life" per scaricare e installare l'app. Creare un account e accedervi.

# **Kamera Kurulumu**

Montaj yüzeyinin kameranın ağırlığının üç katını taşıyacak kadar güçlü olduğundan emin olun. Ayrıntılı kurulum süreci için lütfen **bkz. bölüm 4**.

#### **Accensione della telecamera**

Collegare la telecamera all'alimentazione. È Possibile scegliere una connessione di rete wireless o cablata (**vedere parte 1**).

# **2** Scaricare l'app Imou Life

### **Impostazione della telecamera**

Se occorre ripristinare la telecamera, tenere premuto il pulsante Reimposta per 10 secondi finché il LED non emette una luce rossa fissa. Italiano

Eseguire la scansione del codice QR sul corpo del dispositivo o sulla copertina di questa guida con l'app, quindi seguire le istruzioni visualizzate per completare la configurazione (**vedere parte 3**).

#### **Installazione della telecamera**

It kameraet til lysnettet. Du kan vælge trådløs eller kabelforbundet netværksforbindelse (**se afsnit 1**). **Hent appen Imou Life**

Verificare che la superficie di montaggio sia abbastanza solida da reggere almeno tre volte il peso della telecamera. Per le istruzioni di installazione dettagliate, **vedere parte 4**.

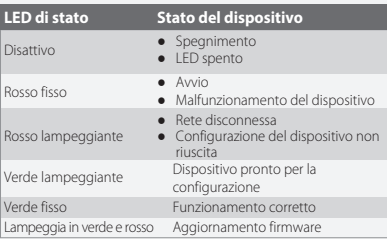

Hvis du får brug for at nulstille kameraet, skal du holde ulstillingsknappen inde i 10 s, indtil LED-kontrollamper

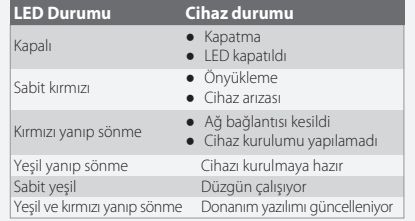

Kamerayı sıfırlamanız gerekirse, LED sürekli kırmızı yanana kadar sıfırlama düğmesine 10 saniye basılı tutun.

#### Türkçe

**Tænd kameraet**

Scan QR-koden **se afsnit 2**, eller søg efter "Imou Life" for at downloade og installere appen. Opret en konto, og log ind.

**Opsætning af kameraet**

Scan QR-koden på enhedens kabinet eller på omslaget til denne vejledning med appen, og følg dernæst vejledningen på skærmen for at færdiggøre opsætningen (**se afsnit 3**).

**Installation af kameraet**

Kontrollér, at monteringsoverfladen er stærk nok til at bære tre gange kameraets vægt. For nærmere oplysninger om

e kameru u napajanje. Kameru sa m povežete bežično ili pomoću kabla (**pogledajte 1. deo**). fremgangsmåden, **se afsnit 4**.

**Podesite kameru** hoću aplikacije skenirajte QR kôd na kućištu uređaja ili na **LED-status Enhedsstatus**

Fra

Lyser konstant rødt Blinker rødt Blinker grønt

Blinker grønt og rødt

● Starter op ● Fejlfunktion på enhed ● Netværk afbrudt ● Opsætning af enhed mislykkedes

Lyser konstant grønt Fungerer korrekt

● Sluk

● LED-kontrollampe slukket

Klar til opsætning af enheden Opdaterer firmware

lyser konstant rødt.

*<u>A* Porniți camera</u>

Dansk

la sursa de alimentare. Puteti alege conectarea la

#### **Virran kytkeminen kameraan**

Yhdistä kamera virtalähteeseen. Voit valita langattoman tai langallisen verkkoyhteyden (**katso osa 1**).

#### **Asenna Imou Life -sovellus**

Skannaa QR-koodi **osassa 2** tai etsi nimellä "Imou Life" ladataksesi ja asentaaksesi sovelluksen. Luo tili ja kirjaudu sisään.

# **Kameran määrittäminen**

Skannaa laitteen rungossa tai tämän oppaan kannessa oleva QR-koodi sovelluksella ja suorita sitten määritys loppuun noudattamalla näytön ohjeita (**katso osa 3**).

#### **Asenna kamera**

Varmista, että asennuspinta on riittävän vahva kestämään kameran painon kolminkertaisesti. Katso tarkemmat asennustiedot **osasta 4**.

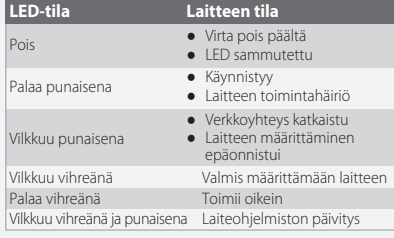

Jos haluat nollata kameran, pidä nollauspainiketta painettuna 10 sekunnin ajan, kunnes LED palaa tasaisesti punaisena.

Suomi

# **Zapněte kameru**

Připojte kameru k napájení. Můžete zvolit bezdrátové nebo kabelové připojení k síti (**viz část 1**).

**Stáhněte si aplikaci Imou Life** Naskenujte QR kód **v části 2** nebo vyhledejte "Imou Life" a aplikaci stáhněte a nainstalujte. Vytvořte si účet a přihlaste se.

> .<br>»ιασμό και συνδεθείτε. **Ρύθμιση της κάμερας**

#### **Nastavení kamery**

.<br>Σαυσκευής ή στο εξώφυλλο αυτού του οδηγού με την εφαρμογή και, στη συνέχεια, θήστε τις οδηγίες επί της οθόνης για να ολοκληρώσετε τη ρύθμιση (**βλ. μέρος 3**).

# *Ω* **Εγκατάσταση της κάμερας<br>Βεβαιωθείτε ότι η επιφάνεια στήριξης είναι αρκετά ισχυρή ώστε να**

Pomocí aplikace naskenujte kód QR na těle zařízení nebo na obálce této příručky a poté podle pokynů na obrazovce dokončete nastavení (**viz část 3**).

#### **Nainstalujte kameru**

Zajistěte, aby byl montážní povrch dostatečně pevný, aby udržel trojnásobek hmotnosti kamery. Podrobný postup instalace **naleznete v části 4**.

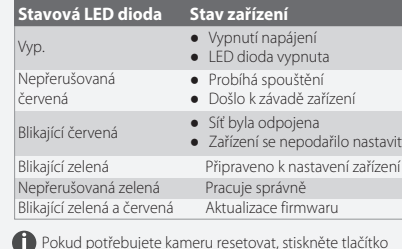

dokončanje nastavitve (**glejte 3. del**). **4** Namestitev kamere

Pokud potřebujete kameru resetovat, stiskněte tlačítko Reset a podržte ho 10 s, dokud nebude LED dioda svítit červeně. Čeština

# **Uključite napajanje kamere**

#### **Nabavite aplikaciju Imou Life** Skenirajte OR kôd **u 2. delu** ili potražite "Imou Life", pa preuzmite i instalirajte aplikaciju. Otvorite nalog i prijavite se.

(**zapoznać się z częścią 1**). **Pobieranie aplikacji Imou Life** Zeskanować kod QR **znajdujący się w 2. części** lub wyszukać<br>aplikację "Imou Life", aby ja pobrać i zainstalować. Założyć konto i<br>zalogować się.

> naslovnoj stranici ovog vodiča, a zatim pratite uputstva na ekranu kako biste dovršili podešavanje (**pogledajte 3. deo**).

### **Postavite kameru**

počne da sija posto

Površina na koju se montira treba da bude dovoljno jaka da nosi težinu tri puta veću od težine kamere. Detalje o postupku postavljanja potražite u **4. delu**.

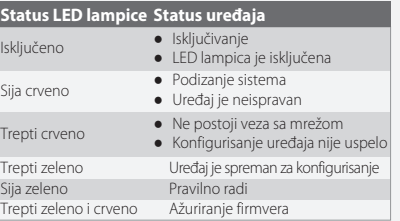

sätt kameran. Du kan välja mellan trådlös och trådbunden nätverksanslutning (**se del 1**).

Säkerställ att monteringsytan är tillräckligt hållfast för att hålla tre gånger kamerans vikt. **Se del 4** för detaljerat **insförfarande** 

Ako treba da resetujete kameru, pritisnite dugme za resetovanje i držite ga 10 sekundi dok LED lampica ne

#### **A kamera bekapcsolása**

Csatlakoztassa a kamerát a tápellátáshoz. Választhat a vezeték nélküli vagy a vezetékes hálózati kapcsolat között (**lásd: 1. rész**).

# **Töltse le az Imou Life alkalmazást**

le kameraet til strøm. Du kan velge trådløs eller kablet nettverkstilkobling (**se del 1**).

Az alkalmazás letöltéséhez és telepítéséhez olvassa be a QR-kódot **lásd: 2. rész**, vagy keressen rá az "Imou Life"-ra. Hozzon létre egy fiókot, és jelentkezzen be.

#### **A kamera beállítása**

Olvassa be az eszközön vagy az útmutató borítóján található QR-kódot az alkalmazással, majd kövesse a képern megjelenő utasításokat a beállítás befejezéséhez (**lásd: 3. rész**).

#### **Kamera felszerelése**

**LED állap** Ki Folytonos v Vörösen vi zölden vill

Villogó zölc

Ellenőrizze, hogy a szerelési felület képes-e megtartani a kamera súlyának háromszorosát. A részletes telepítési folyamatot **lásd: 4. rész**.

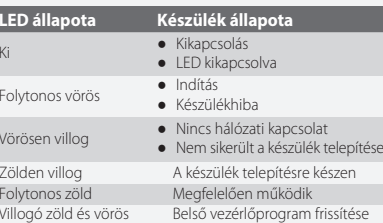

Ha vissza kell állítani a kamerát, tartsa lenyomva a

במקרה שיש צורך לאפס את המצלמה, לחץ ממושכות על  $\bigoplus$ לחצן האיפוס במשך 10 שניות עד שהנורית תאיר באדום יציב.

visszaállító gombot 10 másodpercig, amíg a LED folytonos vörösre nem vált.

Hungarian

**Získanie aplikácie Imou Life** Naskenujte kód QR **v časti 2** alebo vyhľadajte "Imou Life" a stiahnite<br>a nainštalujte aplikáciu. Vytvorte si účet a prihláste sa.

#### **Kaamera sisselülitamine**

Ühendage kaamera vooluallikaga. Võite valida juhtmevaba või juhtmega võrguühenduse (**vt 1. osa**).

# **Rakenduse Imou Life hankimine**

Rakenduse allalaadimiseks ja installimiseks skannige QR-koodi **vt 2. osa** või otsige rakendust Imou Life. Looge konto ja logige sisse.

#### **Kaamera algseadistamine**

Rakendust kasutades skannige seadme korpusel või juhendi kaanel olevat QR-koodi ja järgige algseadistamiseks ekraanile kuvatavaid juhiseid (**vt 3. osa**).

Ak potrebujete obnoviť nastavenia kamery, stlačte a podržte tlačidlo na obnovenie nastavenia na 10 sekúnd, kým nebude indikátor LED svietiť neprerušovane načerveno. Slovenčina

#### **Paigaldage kaamera**

Veenduge, et paigalduspind oleks piisavalt tugev kaamera vähemalt kolmekordse raskuse kandmiseks. Üksikasjalikke paigaldusjuhiseid vt **4. osast**.

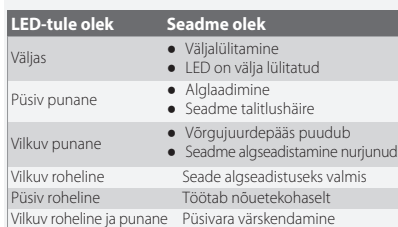

rați-vă că suprafața de montare este suficient de puternică pentru a susține de trei ori greutatea camerei. Pentru un proces de instalare detaliat, vă rugăm să continuați prin **a se vedea partea 4**. **Stare LED Stare dispozitiv**

Kui kaamera tuleb lähtestada, hoidke lähtestusnuppu 10 sekundit all, kuni punane LED jääb püsivalt põlema.

Eesti

#### **Ενεργοποίηση της κάμερας**

Συνδέστε την κάμερα με την παροχή ρεύματος. Μπορείτε να επιλέξετε ασύρματη ή ενσύρματη σύνδεση δικτύου (**βλ. μέρος 1**).

**Αποκτήστε την εφαρμογή Imou Life** Σαρώστε τον κωδικό QR **στο μέρος 2** ή αναζητήστε το «Imou Life» για λήψη και εγκατάσταση της εφαρμογής. Δημιουργήστε έναν

Βεβαιωθείτε ότι η επιφάνεια στήριξης είναι αρκετά ισχυρή ώστε να κρατάει τρεις φορές το βάρος της κάμερας. Για τη λεπτομερή διαδικασία εγκατάστασης, **βλ. μέρος 4**.

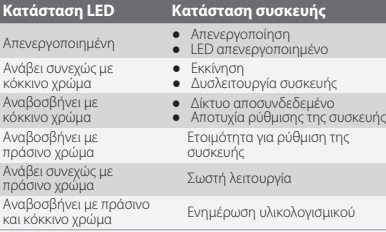

Свържете камерата към захранването. Можете да изберете свързване към безжична или кабелна мрежа (**вижте част 1**). **Изтеглете приложението Imou Life** Сканирайте QR кода (**на част 2**) или потърсете "Imou Life", за да<br>изтеглите и инсталирате приложението. Създайте акаунт и

Σε περίπτωση που χρειάζεται να επαναφέρετε την κάμερα, πατήστε παρατεταμένα το κουμπί επαναφοράς για 10 δευτερόλεπτα έως ότου η λυχνία LED γίνει σταθερά κόκκινη. Ελληνικά

**Vklopite kamero**

*<u>B* Nastavitev kamere</u>

Priključite kamero na napajanje. Izberete lahko brezžično ali žično omrežno povezavo (**glejte 1. del**). **Pridobite aplikacijo Imou Life** Skenirajte kodo QR **2. del** ali poiščite "Imou Life" za prenos in namestitev aplikacije. Ustvarite račun in se prijavite.

ларста се, не могламската поверхност е достата на в относно процеса на инсталиране вижте **вижте част 4**. Skenirajte kodo QR na ohišju naprave ali na naslovnici tega vodnika z aplikacijo, nato pa sledite navodilom na zaslonu za

В случай, че е необходимо да нулирате камерата, натиснете и задръжте бутона за нулиране за 10 секунди, докато , .<br>икатор светне в пл Български

жната повърхност е достатъчно здрава, за

Prepričajte se, da je montažna površina dovolj močna, da zdrži trikratno težo kamere. Za podrobni postopek namestitve

glejte **4. del**.

**Stanje LED diode Status naprave**

Izklopljeno Stalno rdeča Rdeča utripa Zelena utripa Stalno zelena

● Zagon ● Okvara naprave

● Povezava z omrežjem je prekinjena ● Naprave ni bilo mogoče nastaviti

Utripa zelena in rdeča Posodabljanje strojne programske opreme

● Izklopljena ● LED-lučka izklopljena

Pripravljeno za nastavitev naprave Pravilno delovanje

Če morate ponastaviti kamero, pritisnite in držite gumb za ponastavitev 10 sekund, dokler LED-lučka ne zasveti

Slovenščina

rdeče.

**Uruchamianie kamery** Podłączyć kamerę do zasilania. Istnieje możliwość wyboru połączenia z siecią bezprzewodową lub przewodową

#### **Konfiguracja kamery**

Zeskanować kod QR, znajdujący się na obudowie urządzenia lub na okładce niniejszego przewodnika za pomocą aplikacji, a następnie postępować zgodnie z instrukcjami wyświetlanymi na ekranie, aby zakończyć konfigurację (**zapoznać się z częścią 3**).

# **Montaż kamery**

Upewnić się, że powierzchnia montażowa jest wystarczająco mocna, aby pomieścić trzykrotnie większą wagę niż waga kamery. Aby uzyskać szczegółowe informacje dotyczące procedury instalacji, należy zapoznać się z **częścią 4**.

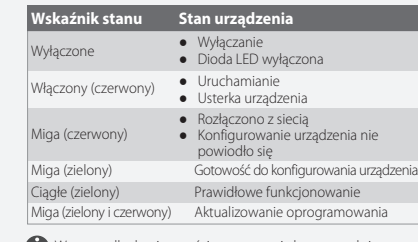

W przypadku konieczności zresetowania kamery, należy nacisnąć i przytrzymać przycisk resetowania przez 10 sekund, aż dioda LED zmieni kolor na czerwony. Polski

#### **Slå på kameran**

**Skaffa Imou Life-appen** Skanna QR-koden **på del 2** eller sök efter "Imou Life" för att ladda ner och installera appen. Skapa ett konto och logga in.

# **Konfigurera kameran**

Skanna QR-koden på enheten eller på guidens överdel med appen och följ anvisningarna på skärmen för att slutföra konfigureringen (**se del 3**).

# **Montering av kameran**

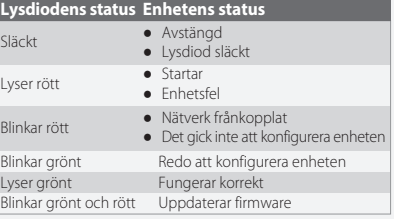

För att återställa kameran håller du in återställningsknappen i tio sekunder tills lysdioden lyser med fast rött sken. Svenska

#### **Slå på kameraet**

# **Hent Imou Life-appen**

Skanne QR-koden **på del 2** eller søk etter «Imou Life» for å laste ned og installere appen. Opprett en konto og logg inn.

#### **Oppsett av kameraet**

Skann QR-koden på hoveddelen av enheten eller på omslaget til denne veiledningen med appen. Følg deretter instruksjonene på skjermen for å fullføre oppsettet (**se del 3**).

#### **Montere kameraet**

**LED-status** Av Fast rødt Blinker rødt Blinker grø Konstant grø Blinker grøn

Sørg for at monteringsoverflaten er sterk nok til å holde tre ganger vekten til kameraet. Se **del 4** for detaljert installasjonsprosess.

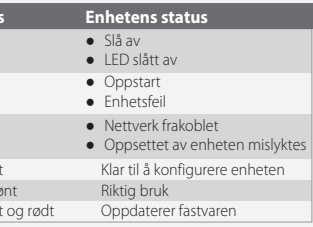

Dersom du trenger å tilbakestille kameraet, trykker du på tilbakestillingsknappen og holder den inne i 10 s inntil LED-lampen blir rød.

#### Norsk

**הפעל את המצלמה** חבר את המצלמה לחשמל. באפשרותך לבחור בין חיבור אלחוטי או

חיבור מחווט (**ראה חלק 1**).

**קבלת האפליקציה Life Imou** סרוק את קוד QR **בחלק 2** או חפש אחר היישומון "Life Imou "כדי להוריד את היישומון ולהתקין אותו. יש ליצור חשבון ולהתחבר.

# **כינון המצלמה**

סרוק עם היישומון את קוד QR שעל גוף ההתקן או על העטיפה של המדריך הזה ובצע את ההוראות המוקרנות על המסך כדי להשלים את הכינון (**ראה חלק 3**).

# **התקן את המצלמה**

בדוק כדי לוודא שמשטח ההרכבה חזק מספיק כדי לשאת גופים שמשקלם פי שלושה ממשקל המצלמה. לעיון בהוראות התקנה מפורטות **ראה חלק** .**4**

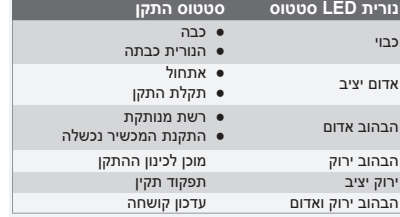

### עברית

**Zapnutie kamery**

Pripojte kameru k zdroju napájania. Môžete si vybrať pripojenie k bezdrôtovej alebo káblovej sieti (**pozrite si časť 1**).

**Nastavenie kamery** Pomocou aplikácie naskenujte kód QR na tele zariadenia alebo na obale tejto príručky a potom postupujte podľa pokynov na obrazovke a dokončite nastavenie (**pozrite si časť 3**).

# **Inštalácia kamery**

Skontrolujte, či je montážny povrch dostatočne pevný na to, aby udržal trojnásobnú hmotnosť kamery. Podrobný postup montáže uvádza **časť 4**.

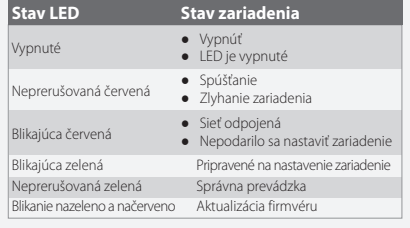

rețea, cu fir sau fără fir (**a se vedea 1**).

**Descărcați aplicația Imou Life** Scanați codul QR **partea 2** sau "Imou Life" pentru a descărca și a instala aplicația. Creați un cont și conectați-vă.

**Configurați camera**

Scanați codul QR de pe corpul dispozitivului sau de pe coperta acestui ghid cu aplicația, apoi urmați instrucțiunile de pe ecran pentru a finaliza configurarea (**a se vedea partea 3**).

**Instalarea camerei**

Oprit Roşu continuu Roșu care clipește Verde care clipește Verde continuu

● Pornește

● Defecțiune a dispozitivului ● Rețeaua este deconectată ● Configurarea dispozitivului nu a reușit

Verde și roșu clipind intermitent Actualizare firmware

● Alimentare oprită ● LED stins

Pregătit pentru configurarea dispozitivului Funcționează corect

Dacă este nevoie să resetați camera, apăsați și țineți apăsat butonul de resetare timp de 10 s, până când LED-ul iluminează roșu permanent. Română

#### **Ieslēdziet kameru**

Pieslēdziet kameru barošanas avotam. Var izmantot bezvadu vai vada tīkla pieslēgumu (**skatiet 1. daļu**).

#### **Imou Life lietotnes iegūšana**

Skenējiet QR kodu **2. daļā** vai meklējiet "Imou Life", lai lejupielādētu un uzstādītu lietotni. Izveidojiet kontu un piesakieties.

#### **Kameras iestatīšana**

Izmantojot lietotni, noskenējiet QR kodu, kas redzams uz ierīces korpusa vai šīs rokasgrāmatas vāka, tad sekojiet ekrānā redzamajām norādēm, lai pabeigtu iestatīšanu (**skatiet 3. daļu**).

#### **Uzstādiet kameru**

Pārliecinieties, ka montāžas virsma ir pietiekami izturīga, lai noturētu svaru, kas trīs reizes pārsniedz kameras svaru. Detalizētu informāciju par uzstādīšanas procesu **skatiet 4. daļā**.

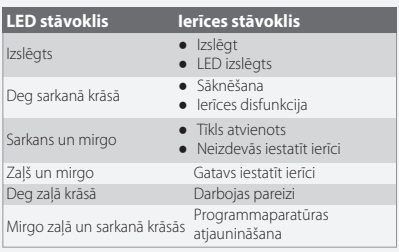

Lai atiestatītu kameru, nospiediet un turiet atiestates pogu 10 sekundes, līdz LED iedegas sarkanā krāsā.

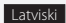

#### **Įjunkite kamerą**

Prijunkite kamerą prie maitinimo šaltinio. Galite pasirinkti laidinį arba belaidį tinklo ryšį (**žr. 1 dalį**).

**<sup>2</sup>** Gaukite "Imou Life" programą Nuskaitykite QR kodą **2 dalyje** arba ieškokite "Imou Life", kad<br>atsisiųstumėte ir įdiegtumėte. Sukurkite paskyrą ir prisijunkite.

# **Nustatykite kamerą**

Naudodami programėlę nuskaitykite QR kodą, esantį ant įrenginio korpuso arba šio vadovo viršelyje, tada vykdykite ekrane pateikiamas instrukcijas, kad užbaigtumėte sąranką (**žr. 3 dalį**).

# **Kameros įrengimas**

Įsitikinkite, kad tvirtinimo paviršius yra pakankamai tvirtas, kad išlaikytų tris kartus didesnį už kamerą svorį. Išsamią informaciją apie įrengimo procesą **žr. 4 dalyje**.

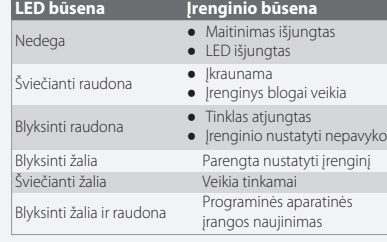

Jei reikia iš naujo nustatyti kamerą, paspauskite ir palaikykite nustatymo iš naujo mygtuką 10 s, kol LED pradės šviesti raudonai. Lietuvių

**Включете камерата**

влезте в него.

**Настройване на камерата**

Сканирайте QR кода, посочен на корпуса на устройството или на корицата на настоящите напътствия за приложението и след товаследвайтеинструкциите на екрана, за да завършите

настройката (**вижте част 3**).

**Инсталиране на камерата**

**Състояние на устройството Светлинен индикатор** 

● Стартиране<br>● Неизправност в устройството ● Изключена мрежа<br>● Неуспешно настройване на<br>устройството

**за състояние** Изкл

Непрекъснато червено Мигащо червено Мигащо зелено Непрекъснато зелено Примигване в зелен и червен цвят

Готовност за настройка на устройствот Изправна работа Актуализиране на фърмуера

● Изключване<br>● Изключен светлинен индикат

Srpski